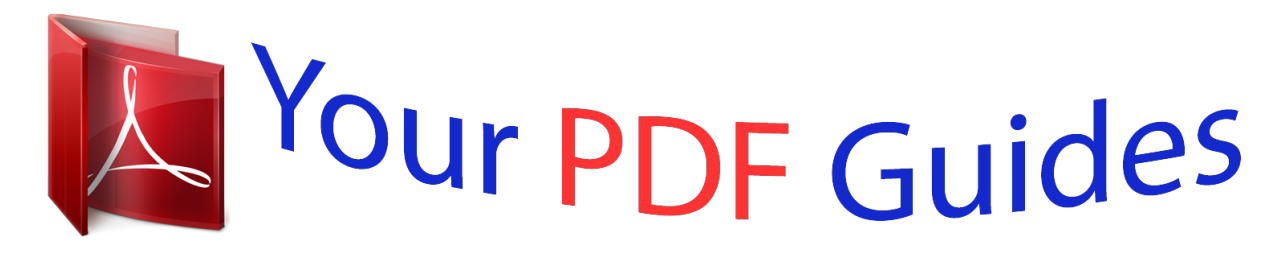

You can read the recommendations in the user guide, the technical guide or the installation guide for TOSHIBA BDX-1100-KB. You'll find the answers to all your questions on the TOSHIBA BDX-1100-KB in the user manual (information, specifications, safety advice, size, accessories, etc.). Detailed instructions for use are in the User's Guide.

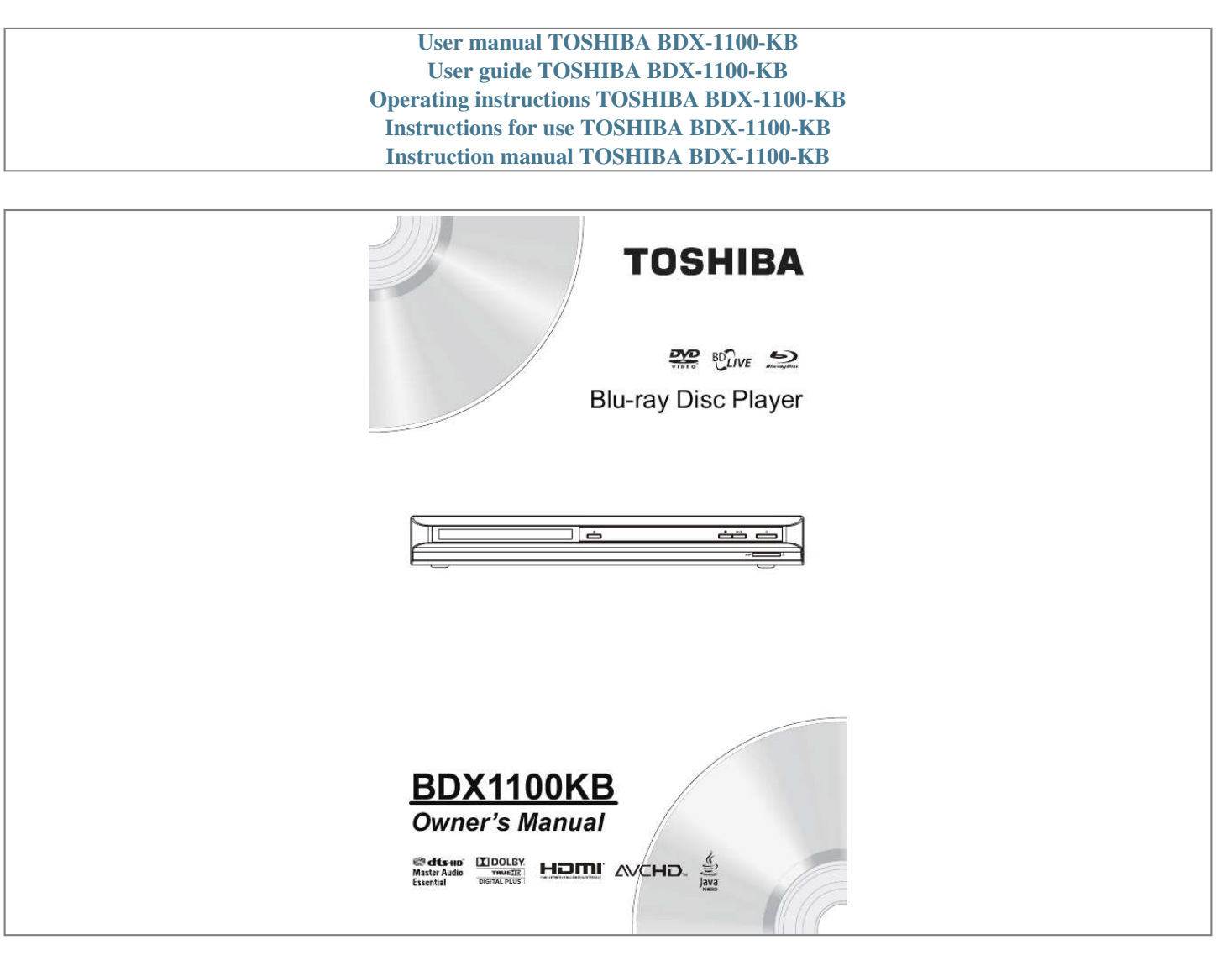

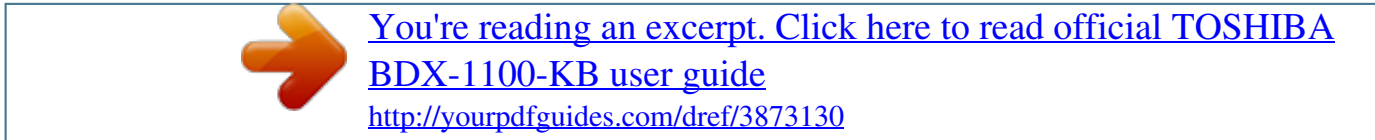

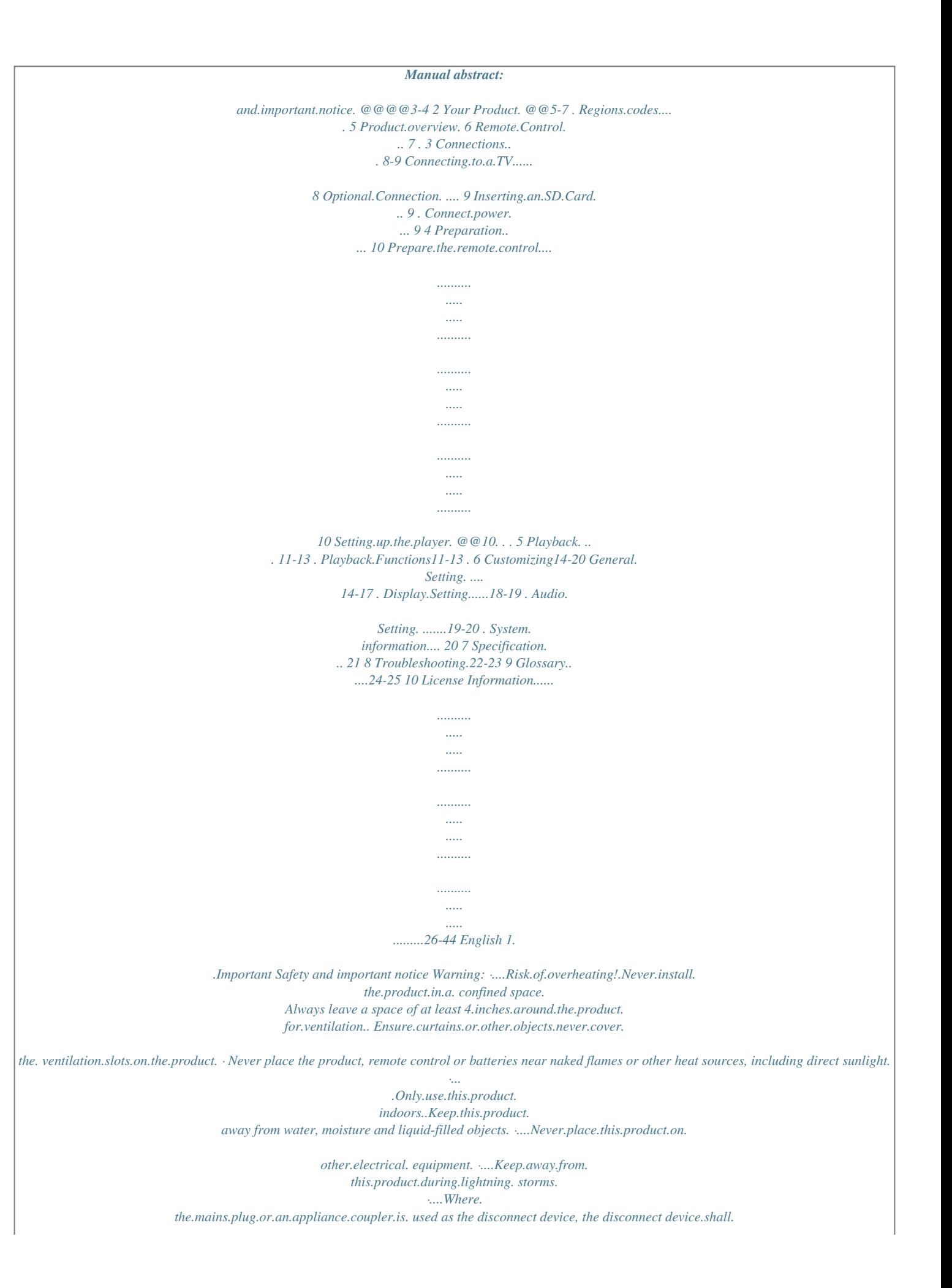

## *remain.readily.operable. LASER CAUTION: USE.OF.CONTROLS.OR.ADJUSTMENTS.OR. PERFORMANCE. OF.PROCEDURES.OTHER.THAN. THOSE. SPECIFIED.HEREIN.MAY.RESULT.IN.*

*HAZARDOUS.RADIATION.EXPOSURE. CAUTION: VISIBLE.AND.INVISIBLE.LASER.RADIATION. WHEN.OPEN.*

*AND.INTERLOCKS.DEFEATED..DO. NOT.STARE.INTO.BEAM. LOCATION: INSIDE, NEAR THE DECK MECHANISM. Pb,Hg,Cd This.product.and.-.if. applicable.-.the.supplied. accessories.*

*too.are.marked.with."CE".and. comply.therefore.with.the.*

*applicable.harmonized. European.standards..the.Low.Voltage.Directive. 2006/95/EC, the EMC Directive 2004/108/EC ,the ErP Directive 2009/125/EC. Responsible.for.CE-marking.is.TOSHIBA.*

*INFORMATION SYSTEMS (U.K.) LTD, Toshiba Court, Weybridge Business Park, Addlestone Road, Weybridge,Surrey,KT15 2UL, United.Kingdom. Following information is only valid for EUmember States: Disposal of products The crossed out wheeled dust bin symbol indicates that products must be collected and disposed of separately from household waste.*

*Integrated batteries and accumulators can be disposed of with the product. They will be separated at the recycling centres. The black bar indicates that the product was placed on the market after August 13, 2005. By participating in separate collection of products and batteries, you will help to assure the proper disposal of products and batteries and thus help to prevent potential negative consequences for the environment and human health. For more detailed information about the collection and recycling programmes available in your country,please visit our website (www.home-entertainment.toshiba. co.uk) or alternatively please contact your retailer where the product was purchased. Disposal of batteries and/or accumulators The crossed out wheeled dust bin symbol indicates that batteries and/or accumulators must be collected and disposed of separately from household waste.*

*If the battery or accumulator contains more than the specified values of lead (Pb), mercury (Hg),and/or cadmium (Cd) defined in the Battery Directive (2006/66/EC), then the chemical symbols for lead (Pb), mercury (Hg) and/or cadmium (Cd) will appear below the crossed out wheeled dust bin symbol. By participating in separate collection of batteries, you will help to assure the proper disposal of products and batteries and thus help to prevent potential negative consequences for the environment and human health. For more detailed information about the collection and recycling programmes available in your country,please visit our website (www.home-entertainment.toshiba. co.uk) or alternatively please contact your retailer where the product was purchased. General Information . This. appliance.*

*may. be. fitted. with. a. nonrewireable. plug.. If. it. is. necessary. to. change. the. fuse.in.a.non-rewireable.plug.*

*the.fuse.cover.must. be refitted. If the fuse cover is lost or damaged, the. plug. must. . not. be. used. until. a. replacement. available. from. the. appliance. manufacturer. is. obtained..If.the.plug.has.to.be.changed.*

*because. it is not suitable for your socket, or becomes damaged, it should be cut off and an appropriate plug fitted following the wiring instructions below. The.plug.removed.must.be.disposed.of.safely.*

*as. it.is.hazardous.if. inserted.into.a.live.socket.*

*English Disposal of your old product and batteries IMPORTANT The. wires. in. this. mains. lead. are. coloured. in.accordance.*

*with.the.following.code: BLUE:..NEUTRAL BROWN:..LIVE . As.the.*

*colours.of.the.wires.in. the.mains. lead. of. this. unit. may. not. correspond. with. the. coloured. markings. identifying. the terminals in your plug, proceed as follows:.*

> *. The. wire. that. is. coloured. blue. must. be. connected. to. the. terminal. in. the. plug. which. is. marked. with. the. letter. N. or. coloured.black. . The. wire. that.*

*is. coloured. brown. must. be. connected. to. the. terminal. which. is. marked. with. the. letter. L. or. coloured. red. Do. not. connect. either. wire. to. the. earth. terminal.which.is.*

*marked.by.the.letter.E.or. by.the.safety.earth. symbol. .or colored.green.or. green-and-yellow. Use. a. 5A. BS1362. fuse. which. is. approved. by. ASTA. or. BSI.. Always.*

*replace. the. fuse. cover.after.changing.the.fuse. Copyright notice This.product. incorporates.copyright. protection.technology.that. is.protected.by. U.S.*

*.patents.and.other.intellectual. property.rights...Use. of.this.copyright. protection.technology.must.be.authorized. by Rovi Corporation, and is intended for home.and. other.limited.viewing.uses.only. unless.otherwise.authorized.by.Rovi. Corporation...Reverse.engineering.or. disassembly.is.prohibited. `Blu-ray. Disc'.and.`Blu-ray.Disc'.logo.are. trademarks.. English Manufactured.under. license.from.Dolby. Laboratories.. Dolby.and.the.double-D. symbol. are.trademarks.of.Dolby. Laboratories. Manufactured.under.license.under.U. S.. Patent #'s: 5,451,942; 5,956,674; 5,974,380; 5,978,762; 6,226,616; 6,487,535; 7,392,195; 7,272,567; 7,333,929; 7,212,872 & other U.S. and worldwide patents issued & pending. DTS and.the.Symbol.are.registered. trademarks, & DTS-HD, DTS-HD Master Audio | Essential.and.the.DTS.logos. are. trademarks of DTS, Inc. Product includes software. © DTS, Inc. All Rights Reserved. ..BONUSVIEW TM `BD-Live'.and.the.`BONUSVIEW'.are. trademarks.of.Blu-ray. Disc.Association. `AVCHD'.and.the.`AVCHD'.logo.are. trademarks.of. Panasonic.Corporation.and. Sony.Corporation. `DVD.Video'.is.a.trademark. of.DVD.Format/ Logo.Licensing.Corporation... Notice for Trademark HDMI, the HDMI logo and High-Definition Multimedia.Interface.are. trademarks.or. registered.trademarks.of.HDMI.Licensing. LLC.in.the. United.States.and.other. countries. . Oracle.and.Java.are. registered.trademarks. of Oracle and/or its affiliates. Other names may.be.trademarks.of.their.respective. owners. 2.Your Product Regions Codes Both.the.Blu-ray.Disc.player.and.the.discs. are. coded.by.region..These. regional.codes. must.match.in. order.to.play.the.disc..If.the. codes do not match, the disc will not play. The. Region.Number.for.this.Blu-ray.Disc. player.is.described.on. the.rear.panel.of.the. Blu-ray.Disc.player. Region DVD discs that can be played Region North America, Central America, South America, Korea, Japan, Taiwan, Hong Kong and South East Asia.* [You're reading an excerpt. Click here to read official TOSHIBA](http://yourpdfguides.com/dref/3873130) [BDX-1100-KB user guide](http://yourpdfguides.com/dref/3873130) <http://yourpdfguides.com/dref/3873130>

 *Europe, Greenland, French territories, Middle East, Africa, Australia and New Zealand. BD discs that can be played U.S.A. and Canada regions U.K., Europe regions and Japan Asia Pacific, Taiwan, Korea ALL ALL ALL ALL ALL ALL 1 2 3 4 5 6 India, China, Russia, Central and South Asia. Australia, New Zealand, Latin America Russia and India regions China, Calcos Islands, Walls and Futuna Islands Feature highlights High-Definition entertainment Watch high-definition content disc with HDTV (High Definition Television). Connect.it.through. a.high.speed.HDMI. cable.(1.3.or.category.2). .You.can.enjoy. excellent picture quality up to 1080p resolution. with.the.frame.rate.of. 24. frames.per.second.with.progressive.scan. output. BD-Live Connect.this. player.to.the.movie.studios. website via the LAN jack to access a variety of up-to-date content (e.g. refreshed previews and exclusive special features). Blu-ray Disc Java Blu-ray.Disc. Java(BD-J).Application The.BD-ROM.format.supports. Java.for. interactive.functions.. "BD-J".offers. content.providers.almost.unlimited. functionality.when.creating.interactive. BD-ROM.titles. English Product overview English Main Unit 8 7 6 5 4 3 2 1 NO a b c d e f g h Control SD.card.slot 1 B/X x Display.panel IR.Sensor Z Disc.compartment Function Insert.an.SD. card Turns.the.power.on.or. restores.the.unit.to.the. standby.mode. Playback/Pause. Stop.play. Show.information.about.the.current. status.of.this.unit. Point.the.remote.control.at.the. IR.sensor. Open.or.close. the.disc.compartment. Loads.a. disc.into.the.disc.drive. 1 2 3 4 5 6 NO a b c d e f Control AC.power.cord COAXIAL.jack ANALOG AUDIO OUTPUT jacks VIDEO.OUTPUT. jack HDMI OUTPUT jack LAN jack Function Connects.to.a.standard.AC.outlet. Output.digital.audio.signals. when.connecting.the.coaxial.digital. cable. Outputs audio signals to a connected TV or AV amplifier. Output.video.signals. to.a.connected.TV. Outputs video/audio signals to a connected TV, monitor or AV amplifier. Connect to a TV, monitor or AV amplifier equipped with HDMI input. Use.this.to.connect. to.a.network.with.an.always-on.broadband.connection..It. is. reserved.for.future.usage. of..BD-Live.. Remote Control REMOTE SIGNAL EMITTER · Point remote control to the sensor on the front panel ON / STANDBY · To switch the BD player to ON or stag. back MP3/JPEG/MPEG4 files stored in the card. 1..Connect.a.coaxial.cable.from.the. COAXIAL. jack.on.this.product.to.the. COAXIAL.jack.on.the. device. Option 2: Connect to an analogue stereo system AUDIO IN 1. Gently push the SD card, with its label side facing up, into the SD card slot until it clicks. Notes: - Insert only SD Card to the SD card slot on this product. - When you enjoy BD-live bonus content, as your local storage, use a 1 GB or larger SD Card. - TOSHIBA does not guarantee 100% compatibility with all SD Cards. Connect Power 1..Connect.the. AC.power.cable.to: ....-.the.wall. socket. ....·.The.product.is.ready. to.be.set.up.for. use. Notes: Before connecting the AC power cord, ensure you have completed all other connections. Risk of product damage! Ensure that the power supply voltage corresponds to the voltage printed on the back of the unit. The type plate is located on the back of the unit. 1. .Connect.the.audio.cable.from.the. analogue.AUDIO.OUT. jacks.on.this.product. to.the.audio.input.jacks.on. the.system. Option 3: Connect to network Connect.this.product. to.the.network.to. enjoy. BD-Live.bonus.content. 1..Connect.the.network.cable.from. the.LAN. jack.on.the.product.to.the.LAN.jack. on.the. network.system. English 4 Preparation English 10 Always.*

*follow.the.instructions.in.this.*

*chapter. in sequence. Note: - Use of controls or adjustments or performance of procedures other than herein may result in hazardous radiation exposure or other unsafe operation. Setting up the player Find the correct viewing channel 1revious. chapter.or.track..Each.press.*

> *of.this.button. will.allow.you.to.skip.a.chapter. or.track.till. the.beginning. of.the.disc. Press.of. NEXT.>.button.during.playback. will.allow.you.to.skip.*

*the.playback.to.next. chapter.or.track. Slow Forward 1..Press. =B.during.normal.playback.. The.slow. forward.speed.is.*

*1/16.in.default. 2. To change slow forward speed, press =B. repeatedly, and the slow forward speed will be changed in the following sequence: 1/16, 1/8, 1/4, 1/2, normal. 3..To.exit.*

> *slow.forward.mode.and.return.to. normal playback, press B/X. Step Forward Use.this.feature. to.help.you.to.enjoy. the. video.frame.by.frame. 1..Press.B/X during normal playback, then playback.will.change.to.pause.state. 2.*

*.Press.=B.repeatedly.to.advance.the. picture.frame.by. frame.. 3..Press. B/X.to.resume.normal.playback. HDMI When there is file or disc being played, it is not.allowed.to.switch.resolution.through. the.HDMI.button.of.*

*the.Remote.Control. 11 English Advanced Playback DISPLAY Press.this.button.and.the.screen.will. display. some information about disc, such as: Title number, Chapter number, Track number, Elapsed Time, Mode, Audio, Angle, and Subtitle.languages..Press.*

*this.button.again.to. turn.*

*off.the.information.display. During DVD/CD playback, you may edit the chapter.and.track. REPEAT Press.REPEAT.repeatedly.*

*to.select.different. repeat.modes.. DVD:Repeat Chapter, Repeat Title, and All. VCD.PBC.Off/CD/JPEG/MP3:Repeat. Track.and. All. A-B To.play. certain.section.within.the.video.*

*or. song, press A-B button to set the start-point. Then, press A-B button again to set the endpoint.and.complete.the.setting..The.selected.*

*section.will.be.played.repeatedly.. Press.A-B.button.the. third.time.to.cancel.this. function. The.end.point.cannot. be.set.until.5.seconds. of.playback.has.elapsed.from.*

*the.start.point. SEARCH During playback, press SEARCH button to edit Title, Chapter, and Time. Press. / .and.OK.button.on. the.remote. control to select Title,.Chapter, or Time. Then press. the.numeric.buttons.or. / . and.then. press.OK..The.playback.will.skip.to.*

> *the. desired.location. For Time Search, press / .to.select.Title. or.Chapter.time. search. SUBTITLE Press.this.button.repeatedly. and.the.screen. will.display. "X/XX.XXX".or."Off"..The."X". indicates.the.current.*

*number.of.this. language; "XX" indicates the total number of language; "XXX" indicates the language. The.number.of.available.languages.depends. on.the.disc. RETURN Press.this. button.to.return.to.the. previous. on-screen.menu.in.setup.menu.such.as Information, Parental Control, Country Code etc.. During MP3/JPEG/VIDEO playback , press return once,*

*it will return back to Media Center.*

*page. During.VCD.disc.playback.and.PBC.On.is. selected, press the button to return to PBC Menu. ANGLE During playback, press this button to change the.angle.of.the.picture. .The.screen.will. display "Angle X/X.*

*" The first "X" indicates the current number of angle, and the second "X" indicates.total.number.of.angle. Not.all.BD.or.DVD.*

*has.the.multi-angle. feature..The.screen.will.take.around. 5. seconds.to.change. TOP MENU You may press this button at any time, and the. BD.or.DVD.video.disc. playback.will.pop. up.the.disc.menu. POP MENU/MENU During Blu-ray Disc playback, press POP MENU/MENU to display the disc title, and the playback.will.not.*

> *be.stopped.even.the.menu. is.on.the.screen. 1. .Press.the. / / / .buttons. to.select. an option, then press OK to confirm. 2.. Press.POP.MENU/MENU.to.close.the. menu.. During DVD playback, press POP MENU/ MENU.to.*

*open.the.disc.menu.. During VCD playback, press POP MENU/ MENU.to.switch.PBC.On/Off. During displaying SD card and Data Disc file content in media center, press POP MENU/ MENU to add the Photo/Music/Video files to the.*

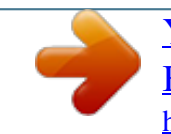

[You're reading an excerpt. Click here to read official TOSHIBA](http://yourpdfguides.com/dref/3873130) [BDX-1100-KB user guide](http://yourpdfguides.com/dref/3873130) <http://yourpdfguides.com/dref/3873130>

*playlist. 1.Press. / / / . buttons.to.select.an. option under the Photo/Music/Video files. 2. In the file browser, press .to.select.the. file(s) to be added to the playlist. " " will appear beside the selected files. 3. Press POP MENU/MENU button, a pop up menu will appear, then press / .and. OK. button.to.select."Add.to.Playlist".to.add.the. files to the Playlist. "Select all" and "Clear all" options.are.also.available. .Select."Cancel".to. exit. the.pop.up.menu. All the selected files will be added to the. "Playlist".folder..You.can. play.or.delete.the. files in the playlist. Press.POP.MENU/MENU.to.delete. the. selected files in"Playlist" SETUP Press the SETUP button, and the screen will display some information about the player, such.as: · General.Setting · Display.Setting · Audio. Setting · System.Information PROGRAM. During CD/DVD/VCD playback, you can press this button to edit the sequence of the playlist. BOOKMARK During VCD/DVD disc playback,press the BOOKMARK button to add the bookmark; press.and. hold.for.a.few.seconds.to.display. the.list.of. bookmark.which.you.added.before. on the screen, then you can press the OK button.to.select.the.bookmark. or.CLEAR. button.to.delete. the.bookmark. English 1 AUDIO Press.AUDIO.button. on.the.remote.control.to. select.the.audio.streams.that. set.within.the. Blu-ray.or.DVD.disc. The.screen.will. display: AUDIO:.X./.XX.XXX. XXXX. "X".-.the.Current. Audio.Stream.Number "XX".-.The.total.number.of.Audio.Stream "XXX". -.Audio.Language. "XXXX".-.Audio.Technology MC Press this button to play media files in the SD card. ZOOM 1..Press. ZOOM.button.repeatedly.to.Zoom. in/ out.playback.in.the.video. Zoom.mode.:..Zoom.2x.->.Zoom.3x.->. Zoom. 4x.->.Zoom.1/2.->.Zoom.1/3.->.Zoom. 1/4. DIGEST During.playback.of.JPEG disc, press DIGEST to. view.a.page.of.12. thumbnail.images. -.Use. / / / .to.select.an.image. Press. OK.to.view.the.selected.image.in.fullscreen and subsequent images will be displayed.one.after. another.automatically. -.Press.PREV. ./.NEXT. .to. view.the. previous.or.next.thumbnail.screen. PIP AUDIO Press.PIP.AUDIO. button.to.open.the. secondary.audio.of.secondary.video(PIP's. sub-window. video).. OSC Press.OSC.to. open.On.Screen.Control.menu. during playback. In this menu, you can make some.playback-related.control. The.on.screen.control.contains.following. items: [Title]:.The.title.in.current.playback/titles.in. total..Select. your.desired.title.to.playback. [Chapter]:.The.chapter.in.current. playback/ chapters.in.total..Select.your.desired.chapter. to.playback. [Time]:.View.the.elapsed/remaining.playback. time.of.title/chapter..Use. . / to.view:.the. elapsed playback time of title, the remaining playback time of title, the elapsed playback time of chapter, and the remaining playback time. of.chapter. [Mode]:.Select.playback. mode.among. shuffle, random, and normal. [Audio]:.The.BD/DVD.disc's.soundtrack. language.. Use.. / to.view.the.audio. available.in.the.disc. and.select.your.desired. Audio. type. [Angle]:.The.angle.view. of.current.playback/ the.angles.in.total..Please.reference. Playback>Angle. to.see.more.detailed.info.. Use. / to.select.your. desired.angle.view.. [Subtitle]:. The.Subtitle.in.current.playback.*

*. Use. / to.view.the.subtitles.available.in. the.disc.*

*and.select.your.desired.subtitle.type. or.turn.it.off. . [Subtitle.Style]:.When.you. play.the.BD.or.DVD. disc and if it has external subtitle, you will see it.in.OSC.menu. [Bitrate]:Use. / to.select.your.desired.Bitrate.*

*[Still.Off]:.Close.the.Still.feature.of.DVD.disc.. For some DVD discs, a certain video picture will. be. freeze. as. a. still. picture. during. the. process. of.playback.to.let.user.better.view.the. certain picture. To continue playback, select Still.*

*Off... [Ins. Search]:. Instant. skip. 30. seconds. for. search. [Ins. Replay]:. Replay. the. content. from. 10. seconds.before. Tip: - The specified operation for each item will vary with disc types. And some items are available only when the disc is supportable. Blu-ray Disc Bonus View Playing.Secondary.Video.(Picture-in-Picture). and.Secondary.Audio.is.*

> *for.Blu-ray.Disc.only.. Secondary.video.can.be.played. from.a.disc. compatible.with. the.Picture-in-Picture.(PIP). function. For the playback method, refer to the instructions. for.the.disc. 1..Turn.on.secondary.video.by.*

*pressing.the. PIP.button. 2..Press.the.PIP.AUDIO. button.to.select.the. secondary audio, and select an option except Off. The secondary audio is opened, you can hear.the.disc.secondary.video. sound.. In order to hear the secondary audio, the PIP feature.on.the.disc.must.be.turned.on.*

> *3..Press.the.PIP.AUDIO.button.again.to.turn. off.the.secondary.video. Primary video This. function.is.not.available.when.*

*the. primary video is played in Search, SlowMotion, or Frame-by-Frame or Fast Forward/ Reverse.mode. To listen to the secondary audio, the digital audio output must be set to "Bitstream", "Re-encode" or "PCM". Otherwise, only the primary.audio.can.be.heard. Notes: -Not all the BD discs can support this function.*

*-High Definition PIP (Second Video) is not supported. Secondary video with Secondary Audio 1 English 6 Customizing English 1 This. section. describes. the. various. setting. option.of.this.*

*BD.player.. If the setup option is grayed out, it means the. setting. cannot. be. changed. at. the. current.state. General Setting 1..Press.SETUP.button.on.the.remote.*

*control.The.Setup.Menu.appears. ... General Setting .. . System Language Playback Security Network Screen Saver Disc Auto Playback CEC Easy Setup Load Default On On On More... More. .. Move cursor key to select menu option then use "OK" key to select SETUP Exit 2. Press to select an option, then press .to. access. 3. Press / to.select.a.setup.option.and press .. 4.*

> *Select.the.setting.you.wish.to.change and press OK to confirm. - Press to.return.to. the.previous.menu. [System] To.change. the.following.system.option.to. personalize.your.BD.player. · [Screen Saver] Turn.On.or.Off.the.screen.*

> > *saver.mode. It.helps.to.protect.the.TV.screen. {. On.}..Set.the. screen.saver.active. after.approximately. 10.minutes.with.no. operation. -.The.BD.player.will.*

*switch.to.standby. mode.if.there.is.no.operation.after. the. screen.saver.is.engaged. for. approximately.10.minutes. {. Off.}..Turn.off.the.screen.saver. mode..*

*· [Disc Auto Playback] Turn.On.or.Off.the.disc.automatic. playback.switching.mode. {On}..The.disc.playback. automatically. after.loading. {Off}.. Turn.off.disc.auto.playback. mode. · [CEC] This.player.supports.REGZA-LINK.*

*which. uses.the.HDMI.CEC.(Consumer. Electronics.Control).protocol.. You.can. use.one.single. remote.control.to.control. all.*

*REGZA-LINK-compliant.devices.that. are.connected.through.HDMI.connectors. {On}.-. Turns.on.REGZA-LINK.features. -With CEC on, during TV standby with the BD player on, pressing SETUP, PLAY/ PAUSE.will..power.on.the. TV. {Off}.-.Disables.REGZA-LINK. features. · [Easy Setup] Re-configure some settings. It is the same as."Load.Default". of.steps.4-8. Tip: For setting osd and TV resolution and TV aspect. · [Load Default] Reset.all.settings.of.BD.player. to.initial. default.state. -.Follow.the.instruction.on.the. TV.screen. to confirm the default setting operation. 1.. Select.Load Default. 2..A. dialogue.box.pops.up.shown.as. below..Select.OK. . Load Default Do you want to load default? OK Cancel 3.It.may.take.awhile.when.loading. default.is. in.progress..Please.wait. .. Load Default Loading default, please wait... 30% 4..TV.will.display.as.follow: Welcome to the Toshiba BD Player Setting Wizard. Some simple settings are suggested before you begin.* [You're reading an excerpt. Click here to read official TOSHIBA](http://yourpdfguides.com/dref/3873130)

[BDX-1100-KB user guide](http://yourpdfguides.com/dref/3873130)

<http://yourpdfguides.com/dref/3873130>

 *You can also access detailed settings from the Setup Menu. OK Next 5. Press OK, enter language setting. . Press/ to.select.a.language.option. Choose an OSD language before starting. The language selected will be applied not only here but also in other OSD windows, menus etc. English Previous OK Next 6. Press OK, enter Resolution setting. . Choose a resolution that fits your TV. Change will be applied immediately, you have 15s to determine whether to save the setting or rollback to prior resolution. Better performance will be provided by a HDMI connection! Auto 480I/576I 480P/576P 720P 1080I 1080P Previous OK Next Press. / to.select.an.option.. Press.OK. Select."Yes".or."No".using./. Note: -When the player is connected to both VIDEO OUTPUT jack and HDMI OUTPUT jack, resolution is set to 720p/1080i/1080p, there will be no video output through VIDEO OUTPUT jack. Resolution has been changed! 14s Does everything looks all right with this resolution? Press Yes if you want to apply it. Press No to rollback to previous one. Yes No Previous OK Next 7. Press OK, enter Aspect ratio setting. . Choose an aspect ratio that fits your TV. The change will be applied in the next page. Determine whether to save the setting or rollback to the previous aspect ratio. 16:9 Full 16:9 Normal 4:3 Pan&Scan 4:3 Letterbox Notes: - If set [Disc Auto Playback]to [Off], after you insert the disc that contains the upgraded information to upgrade system, you have to start upgrade from this option of SETUP Menu. - If the upgrade file package did not pass the verification, error prompt is displayed , check the package again (such as the package is not complete) - Make sure the firmware version is not an old version. - When you upgrade the system using SD card, you should make a new folder named UPG\_ALL, and copy the upgrade file into this folder. · [Disc Auto Upgrade] Turn.On.or.Off.the. disc.automatic.upgrade. switching.mode. {On}. -. Start. upgrading. from. the. insert. disc. {Off}.-. Disable.disc.auto.upgrade.mode. · [External Memory] External. Memory. would. be. used. in. BDLive.function..When. you.plug.in.the.SD. card.which.has.at.least.1GB.free.space.to. play BD-Live function, the BD system would. make. a. directory. named. BUDA. automatically.. Information. will. display. the.Free.size.1. Press.OK. 2..Follow. the.instruction.on.the.TV. screen.to.select.{Information}. . .. General Setting ... System Language Playback Security Network Screen Save Information Disc Auto Playback CEC Free size is : 0MB Previous OK Next Press./ to.select.an.option. .Press.OK. Setting wizard is complete! Now press the OK button to finish and return to the Setup Menu. Off On On On More. .. Erase Disc Auto Upgrade Load Default Previous OK Finish Move cursor key to select menu option then use "OK " key to select RETURN Return 8. Press OK to return to [General Setting] .. Press.OK.to.return.to.[General.Setting]. Menu. · [Upgrade] For.software. upgrades.to.enhance. performance, you could select the following.upgrade.method.and.start.to. upgrade. {.Disc.}/{SD CARD}. Upgrade.the. software.from.the.disc.or. SD.card. 1..Insert.the.disc.or.connect.the. SD. card which contains the upgrade file package. 2..Follow.the.instruction.on.the.TV. screen to confirm upgrade operation. -.The.system.will. reboot.after.5.seconds. . or.OK.key.is.pressed. 3.Press OK to select "Erase", the data in the.BUDA.folder.will. be.cleared. [Language] Select the OSD(On-Screen Display), set up Menu, Audio, Subtitle default language for the.player. ... General Setting ... System Language Playback Security Network Move cursor key to select menu option then use "OK " key to select SETUP Exit OSD Menu Audio Subtitle English English English English · [OSD] Select.the.default.on-screen.display. language. 1 English Select.the.menu.language. · [Audio] Select.the.default.audio.language. · [Subtitle] Select.the.default.subtitle.language. [Playback] ... General Setting ... System Language Playback Security Network Closed Caption Angle Mark PIP Mark Secondary Audio... Last Memory On On On On On · [Menu] · [Closed Caption] Move cursor key to select menu option then use "OK " key to select SETUP Exit playback. from.the.memorized.point.next. time.. {On}..Active. Last.Memory.feature. {Off}..Disable.Last.Memory.feature. Note: -Not all the BD discs can support this function. · [PBC] VCD2.0.has.PBC.control.(Playback. Control) menu, which allow you to interact.with.the.system. via.menu.. {On} Display playback control menu, use.NUMBER. keys.to.select.desired.option. {Off}..Hide.playback.control.menu.and. start.playback.from.*

*track1.automatically. [Security] ... General Setting ... System Language Playback Security Network Move cursor key to select menu option then use "OK " key*

*to select SETUP Exit Change Password Parental Control Country code More.. . More... More.*

*.. English Allow.people.who.*

*are.deaf.or.hearing. impaired, to have access to television programming.by.displaying.the.audio. portion.*

*of.a.televison.programme.as.text. on.the.screen. {On}. .Display.the.Closed.Caption.*

*. {Off}..Hide.the.*

*Closed.Caption. · [Angle Mark] Some.BDs/DVDs.contain.the.scenes. recorded with multiple angles, which allow you.to.enjoy.*

*the.videos.with.your.desired. angles, therefore the angle mark is displayed.only.when.the.BD/DVD. disc.is. supportable.for.multi-angle. and.Angle. Mark.is.set. to.ON. {On}..Display.the.angle.mark. {Off}..*

*Hide.the.angle.mark. · [PIP Mark] The.Picture.-In-.Picture.(PIP).mode. display. two.pictures.on.the. TV.screen.at.the.same.*

*time, the full screen picture is called Main Window.and.the.small.inset.window.is. called.Sub.Window.*

*.The.PIP.mark.is. displayed.when.in.PIP.mode. and.PIP.Mark. is.set. to.ON.. {On}.. Display.the.PIP.mark. {Off}..Hide.the.PIP.mark.*

*Note: -High Definition PIP (Second Video) is not supported. · [Secondary Audio Mark] {On}..Display.Secondary.Audio.Mark. {Off}..Hide. the.Secondary.Audio.Mark. · [Last Memory] If. you.open.the.disc.tray. or.switch.this.BD. player.to.standby.state.during.normal.*

*playback, the BD Player can memorize the end playing point, the BD player will start · [Change password] Follow.the.instruction.on.the.TV.set.or. change.the.*

*password.for.locked.discs. and. play.restricted.BDs/DVDs. ..*

*. General Setting ... System Language Playback Security Network Screen Save Off Change Password Disc Auto Playback On Please enter current password: CEC On On More... Disc Auto Upgrade Load Default Move cursor key to select menu option then use "OK " key to select RETURN Return 1..Use.*

*NUMBER.keys.to.enter.four.digit. old.password..The.*

*default.password. is."0000". 2.*

*.Enter.the.new.password .*

*.. General Setting ... System Language Playback Security Network Screen Save Off Change Password Disc Auto Playback On CEC New password : On On More... Disc Auto Upgrade Load Default Confirm password : Move cursor key to select menu option then use "OK " key to select RETURN Return 3. Enter the new password again to confirm.*

> *· [Parental Control] Restricts.access.to.discs.that.are. unsuitable.for.children.. These.discs. must.be.recorded.*

*with.rating. 1..Press. OK. 2..Use.NUMBER.keys.to.enter.*

[You're reading an excerpt. Click here to read official TOSHIBA](http://yourpdfguides.com/dref/3873130)

[BDX-1100-KB user guide](http://yourpdfguides.com/dref/3873130)

<http://yourpdfguides.com/dref/3873130>

*the. password. 1 ... General Setting ... System Language Playback Security Network Screen Save Off Parental Control Disc Auto Playback On Enter password: CEC On On More... Disc Auto Upgrade Load Default Move cursor key to select menu option then use "OK " key to select RETURN Return 3. Select a rating level, then press OK. ... General Setting . .. System Language Playback Security Network Screen Save Off Parental Control Disc Auto Playback On CEC Off [1] KID SAFE Select level: On On Disc Auto Upgrade G [2] Load Default More... Off RETURN Return Items G PG PG-13 PGR R NC-17 ADULT Description All children and general guidance Parental guidance Parental guidance for children under 13 Parental guidance Recommended Restricted viewing No one 17 and under allowed Adult only KID SAFE Safe for kids Notes: - Rated discs above the level you set in [Parental Control] require a password to be entered. - The ratings are country-depended. To allow all discs to play, select 'Off'. · [Country Code] This.ensures.that.you.will.be.able. to.see. the.scenes.intended.for.your.current. residential.. Country/Area. Use NUMBER Keys to enter your password, then.you.can.choose. your.Country/Area. [Network] ... General Setting ... System Language Playback Security Network Internet Connection Information Connection Test IP Setting BD-Live Connection Premitted Enable 3. Select [IP Setting] in the menu, then press.OK.to.select.[Auto].. An.IP. address.is.obtained.automatically. If no IP address is obtained, select [Manual] to input IP Address, Subnet Mask, Default Gateway, DNS and press.OK.to.re-connect. again.to.the. network.. It.will.try.to.obtain. the.IP. address.again. 4..Press.RETURN.or.press. OK.to.exit. Notes: - A contract with the provider is needed to connect to the Internet. - This player does not support automatic detection of cross-cables. Use the straight (standard) LAN cable. - Loading BD-Live content from the internet may take some time, depending on the file size and the speed of the internet connection. · [Internet Connection] {Enable}..Enable. connection.to.internet. {Disable}.. Disable.connection.to. internet.. · [Information] Display.all.Network.Informaion.. · [Connection Test] Display.Network.connection.status. information. . · [IP Setting] {Auto}..Auto.obtain.network.information. {Manual}..Manual. setup.network. information. · [BD-Live Connection] {Permitted}.. During.playback.of.BDLive disc, the disc may automatically download.all. information.from.appointed. network. {Partial Permitted}..During. playback of BD-Live disc, the disc may automatically.download.partial. of.the. information.from.appointed.network. {Prohibited}..Disable.downloading. information.from.network. To enjoy BD-Live bonus contents, set up the.network. connection. Note: - Ensure that the network cable is properly connected and the router is switched on. 1..Connect. the.BD.player.to.the. broadband.modem.or.router. 2. In the Setup menu, select [Network], then.press.. Move cursor key to select menu option then use "OK " key to select SETUP Exit 1 English Display Setting 1. Press.SETUP [General Setting] menu.is.displayed. 2. Press to. select.[Display Setting], then.press... 3. Select an option, press to.access. .. . Display Setting... TV Video Process Motion Vide... TV Screen Resolution Color Space HDMI Deep Color HDMI 1080P 24F Move cursor key to select menu option then use "OK " key to select 16:9 Normal Auto YCbCr422 Off On SETUP Exit 4. Press / to.select. a.setup.option.and press .. 5. Select.the.setting.you. wish.to.change and press OK to confirm. -.Press to. return.to.the.previous. menu. -.Press SETUP.to.exit.the.menu.. [TV] · [TV Screen] Select.the.screen. format.according.to. how.you.want.the.picture.to.appear. on. the.TV. {16:9 Full}.. for.a.disc.with.the. aspect. ratio of 4:3, the output video is stretched.into.16:9.full.screen. {16:9 Normal}..for.a. disc.with.the. aspect ratio of 4:3, the output video is resized.vertically.to.match.what.will.be. seen.on.the.display. {4:3 Pan&Scan} for standard TV, Display. a.wide.picture.on.the. entire. screen.and.cuts.off.the.redundant. portions. {4:3 Letterbox} for standard TV, Display.a. wide.picture.with.two.black. borders.on.the.top.and. bottom.of.4:3. screen. · [Resolution] Select. a.video.output.resolution.that. is. compatible.with.your.TV.display. capability. {Auto}..Select.*

*the.most.suitable. resolution.according.to.the.TV.. {480I/576I}, {480P/576P}, {720P}, {1080I}, {1080P}. .Select.a.video.resolution. setting.that. is.best.supported. by.the.TV. See.TV. manual.for.details. Note: -When resolution is set to 720p/1080i/1080p: (1) If only CVBS connected, the resolution of CVBS video output will be set to 480i/576i automaticlly. (2) If HDMI and CVBS are both connected, there will be no CVBS video output, instead, a message will be shown as follows: Out Of Range:Check Display Resolution · [Color Space] Select a predefined Color space of picture. {RGB}..select.RGB.Color.space. {YCbCr}..select.YCbCr. Color.space. {YCbCr422}..Select. YCbCr422.Color. space. {Full RGB}.. select.Full.RGB.Color. space. · [HDMI Deep Color] This.feature.is.available.only. when.the. display.device.is.connected.by.a.HDMI. cable, and when it supports deep Color feature. {30 bits}..Output.30.bits. Color. {36 bits}..Output.36. bits.Color. {Off}..Output.standard.24.bit.Color. Note: -When the color space is "YCbCr422", even if HDMI Deep Color is set to 30bits/36bits, it is not output with Deep Color. · [HDMI 1080p 24F] {On}..Enable.1080p.24F.video. resolution.setting. {Off}.. Disable.1080p.24F.video. resolution. setting. About HDMI 1080p 24F Notes: If you want the 24Hz output, it should fulfill below 3 conditions: 1.TV supports the 24Hz display: 2.Player choose the 24Hz option in the setup menu; 3.Media must be the 24Hz video. English 1 Notes: -This resolution becomes effective only when the playing BD-Disc contents are Film source. -During HDMI 1080p 24F playback, there will be no composite output. [Video Process] ... Display Setting... TV Video Process Motion Video.. . Video Adjust Sharpness More... Low Move cursor key to select menu option then use "OK " key to select SETUP Exit {Brightness}.-.press./.to.adjust. the brightness of display, goes left means.dark.and.right.means. bright. {Contrast}.-.press./. to.adjust. the contrast of display, goes left means.low.contrast.and.right.means. high.contrast. {Hue}.-.press./.to.adjust.the.Hue. of display, goes left means low hue and.right. means.high.hue. {Saturation}. -. press. /. to. adjust. the saturation of display, goes left means. low.Saturation.and.right.means. high.saturation. 3..Press. RETURN.to.exit. Brightness Contrast Hue Saturation 1. Press.SETUP [General Setting] menu.is.displayed. 2. Press to. select.[Audio Setting], then.press... 3. Select an option, press to.access. .. . Audio Setting... Audio Output Spdif HDMI Down\_samp DRC Move cursor key to select menu option then use "OK " key to select PCM PCM 48K Off SETUP Exit Change RETURN Exit · [Sharpness] Select the level of sharpness: High, Medium, Low {High}.-.Select.High.sharpness.level {Medium}. -.Select.Medium.sharpness. level {Low}.-.Select.Low.sharpness.level [Motion Video Process] .* [You're reading an excerpt. Click here to read official TOSHIBA](http://yourpdfguides.com/dref/3873130) [BDX-1100-KB user guide](http://yourpdfguides.com/dref/3873130)

<http://yourpdfguides.com/dref/3873130>

*.. Display Setting... TV Video Process Motion Video... Video Mode Move cursor key to select menu option then use "OK " key to select SETUP Exit · [Video Mode] Select the output mode of video,options include: Standard, Vivid, Smooth, these can.change. the.output.display. {Standard}.output.video.signal.without. any.processing. and.in.standard.mode. {Vivid}.output.video.signal.in.vibrant. color.mode. {Smooth}.output.video. signal.in.smooth. mode. 4. Press / to.select.a.setup.option.and press .. 5. Select.the. setting.you.wish.to.change and press OK to confirm. -.Press to.return.to.the. previous. menu. -.Press SETUP.to. exit.the.menu.. [Audio Output] · [Spdif] Select. the.output.mode.of.COAXIAL. jack, options include Bitstream, PCM, Re-encode.and.Off. {Bitstream}.. Output.digital.signal. without.any.processing. {PCM}..Output.digital. signal.with. processing, only two channels export. {Re-encode}.. Auto.select.signal.type. from. COAXIAL.jack.according.to.the. Audio.stream.on.disc. {Off}. .No.output.for.S/PDIF. · [HDMI] Select.the.output.mode.of. HDMI.Out. jack, options include Bitstream, PCM, Re-encode.and.Off. {Bitstream}..Output.HDMI.digital. signal.without.any.processing. {PCM}..Output.HDMI.digital.signal. with processing, only two channels export. {Re-encode}..Auto.select.signal.type. from.HDMI.Out. jack.according.to.the. Audio. stream.on.disc. {Off}.. No.output.for.HDMI. · [Down\_samp] Select. the. digital. audio. signal. sampling. frequency. {48K}..For.discs.recorded.at.sampling. rate.of. 48.kHz. {96K}..For. discs.recorded.at.sampling. . rate.of.96.kHz.. 1 English · [Video Adjust] Select a predefined setting of the video. 1..Press.OK. . 2..Press/ to adjust the video Brightness, Contrast, Hue and Saturation. Audio Setting {192K}..For.discs.recorded.at. sampling. rate.of.192.kHz. · [DRC]. Select.the.Dynamic.Range. Control.mode. which. makes. it. available. to. listen. to. a. movie. at. a. low. volume. without. losing. sound.clarity. {Off}. .Non-dynamic.range.compress.. {On}..Dynamic.range.compress. {Auto}. . Adjust. the. DRC. according. to. input.audio. The. setting.of.Auto.is.effective.for.Dolby. TrueHD. English 0 System Information 1. Press. SETUP [General Setting].menu.is.displayed. 2. Press to.select.[System Information], -.The.current. software.version.and.MAC. address.display -.Press to.return.to.the. previous. menu. -.Press SETUP.to.exit.the.menu. .. . System Information ... Software version: V XX MAC: E8-9D-87-XX-XX-XX Move cursor key to select menu option then use "OK " key to select SETUP Exit 7 Specification. Playable media This.product.can.play:. · BD-Video, BD-R/RE2. 0 · DVD, DVD-Video, DVD+R/+RW, DVD-R/-RW, DVD+R/-R DL (Dual Layer) ·.Video.CD/SVCD · Audio CD, CD-R/CD-RW · AVCHD, AVCREC ·.SD.card Video Signal.system:.PAL/NTSC Composite.video.output:.1Vp-p. (75. ohm). HDMI Output: 480i/576i,480p/ 576p,720p,1080i,1080p,1080P/24F. Audio ·.2.Channel.analogue.output - Audio L&R : 2 Vrms (> 1 kohm) Signalto-noise Ratio 95 dB THD+N 1kHz -85 dB Dynamic Range 1kHz 85 dB Crosstalk 1kHz -95dB ·.Digital.output. (Coaxial):. 0.5.Vp-p.(75. ohm) ·.HDMI.output LAN · LAN.terminal.. .10BASE-T/100BASE-TX SD · SD, SDHC · mini-SD, mini-SDHC, micro-SD, micro-SDHC.(adapter.is.necessary). ·.Maximum.size:.32GB · Supported file systems: FAT16/32 · Type of files supported: MP3/JPEG/MPEG4 ·.Maximum.*

> *No..of.folders.supported:.1000. MP3 tracks · Supported file extension:.'.mp3'. ·. Supported.audio.codec.:.MP3 ·. ISO.format ·.Supported.corresponding.bitrate:.*

*8kbps-320. kbps ·.Supported sampling frequencies :.... 32kHz,44.1kHz, 48kHz JPEG · Supported file extension:.'.jpg'.*

*or.`..jpeg' ·.JPEG/ISO.format ·.Does.not.support.Picture. CD Main Unit ·..Power.supply.rating:. ...110V-240V.50/60Hz ·. .Power.consumption:.20W ·..Power.consumption.in.standby.mode:.*

*<1W ·..Dimensions.(w.x.h.x.d):. 360.x. 54.x.232.(mm). ·. .Net.Weight:.1.73. kg ·..Operating.temperature:.5°C.to.35°C ·..Operating.humidity:.*

*Less.than.80.%.(no. . .... condensation) Accessories supplied ·..Remote.control.and. Size.'R03'.carbon...*

*...zinc.batteries.(Two) ·..Simple.IB 1 English 8 Troubleshooting If you experience any of the following difficulties while using this unit, check the list below before.consulting.*

> *your.nearest.TOSHIBA.dealer. Problem Tip No.reaction.to.the.remote. Connect. the.product.to.the.power. outlet. control. Point.the.remote. control.at.the.product. Insert.the.batteries.correctly. Insert.new.*

> > *batteries.in.the.remote.control. No.video.output..through. Set.Resolution.of.HDMI.to. 480i/576i.or.480p/576p. VIDEO.OUT. jack. No.video.signal.on.the. display.device. Turn.on.*

> > *the.TV. Set.the.TV.to.the.correct.external.input. Select.the.correct.video.resolution. Set.TV.System.of.TV. correctly. No.audio./.video.signal. on.the.display.device.*

*via. HDMI.cable. No high-definition video signal.on.the.TV. If.the.unit. is.connected.to.the.unauthorized.*

*display.device.with. an HDMI cable, the audio/video signal may not be output. Does the disc contain high-definition video? High-definition video. is.not.available.when.the.disc.does.not.contain.it.*

> *Does the TV support high-definition video? High-definition video is.not.available.when.the.TV.does.not.support.it. No.audio.signal.from.the. loudspeakers.of.the..TV. Assign.the.audio.input.of.the.TV.to.the.corresponding.*

> > *video. input. English No.audio.signal.from.the. Turn.on.the. audio.system. loudspeakers.of.the. audio. Set.the.audio.system. to.the.correct.external.input. system. Increase.the.volume.level.*

*of.the.audio.system. Cannot.play.back.a.disc. Make. sure.that.the.BD.Player. supports.the.disc. For DVD+RW/+R or DVD-RW/-R, make sure that the disc is finalized. Clean. the.disc. Cannot.play.back.JPEG. files from a disc. Cannot play MP3 files from.a.disc.*

*POWER Make sure that the disc was recorded in the UDF, ISO9660 or JOLIET.format. Make sure that the disc was recorded in the UDF, ISO9660 or JOLIET.format. Make sure that the bit rate of the MP3 files is between 8 and 320.kbps. Make sure that the sample rate of the MP3 files is 32kHz, 44.1kHz.or.48kHz.*

*Cannot find a JPEG file. Make.sure.that.the.*

*selected.group.(folder).does.not.*

*contain. more than 9,999 files for DVD, and 999 files for CD. Make sure that the file extension is .jpg, .JPG, .jpeg or .JPEG. Make.sure.that.*

*the.selected.folder.does.not.contain.more.than. 9,999 files for DVD, and 999 files for CD. Make sure that the file extension is .*

*mp3 or .MP3. When you upgrade the system with SD card, you should make a new folder named UPG ALL, and copy the upgrade file into this.folder. When playing a DVD disc or BD disc, press STOP button once, the player will go into stop resume mode, meanwhile you.*

*cannot.change.some.settings.in.*

*setup.menu.such.as. language subitem menu, audio, subtitle etc. If you want to change that, press STOP button twice, the player will go into full stop mode, then you can do it. Cannot find a MP3 file. .Cannot.upgrade.*

*SW Sometimes.the.options.. of.setup.menu.cannot. be.selected. English Make.sure.that.the.Blu-ray. Disc.player.supports.the.region. code. of.the.DVD.or.BD. 9 Glossary Aspect.ratio Aspect.ratio.refers. to.the.length.to.height. ratio.of.TV.screens.. The.ratio.of.a.standard. TV is 4:3, while the ratio of a highdefinition or wide TV is 16:9. The letter box.allows.you.to. enjoy.a.picture.with.a. wider.perspective.on.a.standard. 4:3.* [You're reading an excerpt. Click here to read official TOSHIBA](http://yourpdfguides.com/dref/3873130)

[BDX-1100-KB user guide](http://yourpdfguides.com/dref/3873130)

<http://yourpdfguides.com/dref/3873130>

 *screen. Blu-ray.Disc.(BD) Blu-ray.Disc.is.a.next.generation. optical. video disc capable of storing five times more.data.than.a. conventional.DVD..The. large capacity makes it possible to benefit from the features such as high-definition videos, multichannel surround sound, interactive. menus.and.so.on. BONUSVIEWTM. This is a BD-Video (Final Standard Profile or Profile 1.1) that supports interactive content encoded on the disc, such as picture-in-picture..This.means. you.can.play. the.primary.video.and.secondary.video. simultaneously. Digital.Audio Digital.Audio.is.a. sound.signal.that.has. been. converted.into.numerical.values.. Digital.sound.can.be.transmitted. through. multiple.channels..Analogue.sound.can. only.be.transmitted. through.two.channels. Dolby®.Digital. . The.system.to.compress. digital.sound. developed.by.Dolby.Laboratories..It.offers. you. sound.of.stereo.(2ch).or.multichannel audio. Dolby®.Digital.Plus Dolby.Digital. Plus.is.the.next.generation. digital.audio.compression.technology. developed. as.an.extension.to.Dolby.Digital.. Blu-ray.Disc.supports. 7.1.multi-channel surround.sound.output. Dolby®.TrueHD Dolby.TrueHD.is.a. lossless.coding. technology.developed.for. next.generation. optical.discs.. Blu-ray.Disc.supports.7.1 multi-channel.surround.sound.output. DTS®.. DTS.is.a.multi-channel.surround.sound. system. By connecting to DTS decoder, you.can.enjoy. movie.dynamic.and.realistic. sound. like.movie.theater..DTS. surround sound.technologies.were.developed.by. DTS, Inc. DTS-HD® DTS-HD.is.a.lossless. coding.technology. developed.as.an.extension.of.the.original. DTS. Coherent.Acoustics.format. Blu-ray.Disc. supports.7.1.multi-channel. surround. sound.output. DTS-HD.Master.AudioTM A.disc.encoded.with.DTS-HD.Master. Audio. delivers.ALL.of.the.information.from.the. original master recording -- bit-for-bit, it's identical.to. what.the.sound.engineers.laid. down..Audio.doesn't.get. any.better.than. this. HDCP High-bandwidth.Digital.Content.Protection.. This is a specification that provides a secure. transmission.of.digital.contents. between.different.devices.(to.prevent. unauthorized. copyright.) HDMI® High-Definition Multimedia Interface (HDMI).is.a.high-speed. digital.interface. that.can.transmit. uncompressed.high. definition video and digital multichannel audio. It delivers high quality picture and sound quality. HDMI is fully backwardcompatible with DVI. As required by the HDMI standard, connecting to HDMI or DVI.products.without.HDCP.(Highbandwidth. Digital.Content.Protection).will. result.in.no.Video.or.Audio. output. JPEG. A.very.common. digital.still.picture.format.. A.still-picture.data.compression.system. proposed.by.the.Joint.Photographic. Expert. Group, which features small decrease in image quality in spite of its high English compression.ratio..Files.are.recognized.by. their file extension `.jpg' or `. jpeg.' LAN.(Local.Area.Network). A group of linked devices in a company, school.or.home..Indicates. the.boundaries. of.a.particular.network.. Local.storage. This. storage.area.is.used.as.destination.for. storing.additional.contents. from.BD-Live. enabled.BD-Video. MP3 A file format with a sound data compression. system..MP3.is.the. abbreviation.of.Motion.Picture.Experts. Group.1.(or.MPEG-1).Audio. Layer.3..With. the MP3 format, one CD-R or CD-RW can contain.about.10.times.more.data. than.a. regular.CD.. PBC.. Playback.Control.. A.system.where.you. navigate.through.a.Video.CD/Super.VCD.*

*with.on-screen.menus.that.are.recorded. onto.the.disc.. You.can.enjoy.interactive. playback. and.search. PCM Pulse.Code.Modulation. .A.digital.audio. encoding.system. Region.code. A.system.*

*that.allows.discs.to.be.played. only.in.the.region. designated..This.unit. only. plays.discs.that.have.compatible. region codes. You can find the region code of.your.unit.on.the.product.label..Some.*

*discs.are.compatible.with.more.than.one. region.(or.ALL. regions.) English This document is statement purpose only. Not concerned with operation of this product. The software pre-installed in this product consists of multiple, independent software components. Each. software.component.is.copyrighted.by. a.third.party..This.product.uses.software.components. that.*

> *are.distributed.as.freeware.under.a.third-party.end-user.license.agreement. or.copyright. notice(hereinafter.referred.to. as.a."EULA"). Some EULAs require that the source code of the applicable component be disclosed as the condition.for. distributing.the.software.component.in.executable.format..You.can.*

*check.the.software. components subject to such EULA requirements on the following e-mail address: E-mail.address:.linux@toshiba-dme.co.jp TOSHIBA.provides.a. warranty.for.this.product.you. have.purchased.under.conditions.set.*

*forth.by. TOSHIBA. However, some of the software components distributed under an EULA are made available.for.use.by.the.user.on.*

*the.assumption.that.they.are.not.copyrighted.or.warranted.by. a.third. party..These. software.components.are.licensed.to. the.user.free.of.charge.and.therefore.not.covered.by.*

*any.warranty.within.the.scope.of.the.applicable.laws.. These.software.components.are.not. subject.to.any.copyrights.or. other.third-party.rights.and.are.provided.in."as.is".c.*

*ondition.without. any warranty, whether express or implied. "Warranty" here includes, but not limited to, an implied warranty for marketability or fitness for specific uses. All risks associated with the quality or performance.of.these.software.components.are. assumed.by.the.user..*

> *TOSHIBA.shall.not.be.liable. whatsoever.for.any.cost.of.repair.or.correction.or.other.*

*incidental.expense.incurred.in.connection. with a defect found in any of these software components. Unless specified under the applicable laws or in a written agreement, a party who changes or redistributes the software with consent from.the.copyright.holders. or.based.on.the.aforementioned.*

> *licenses.shall.not.be.held. liable.whatsoever.for.any.loss.arising.from.the.use.of.*

*or.inability.to.use.such.software.components..The same.applies. even.when.the.copyright.holders.*

*or.relevant.third.parties.have.*

*been.informed.of.the. possibility of such loss. "Loss" here includes normal, special, incidental and indirect loss (including, but not limited to, the loss of data or its accuracy; loss incurred by the user or any third party; and interface incompatibility with other software). Please read each EULA for details on the use.conditions.and.items.*

*that.must.be.observed.regarding.these.software.components. The table below lists the software components pre-installed in this product, which are subject to.EULAs.*

*.The.user.should.read.*

*the.applicable.EULAs.carefully.before.*

*using.these.software. components..The.EULAs.are.exhibited.in.*

*their.original.text.(English).as.exactly.written.by.the. respective.*

*parties. License Information on the Software Used in This Product English Project.name Linux.kernel Busybox U-boot glibc SquashFS International.Components.*

*for.Unicode OpenSSL zlib FreeType Expat CURL Independent JPEG group LIRC Project license GPLv2 GPLv2 GPLv2 LGPLv2.1 GPLv2 ICU.License*

*OpenSSL.License. and.SSLeay.License zlib license FreeType License Expat license curl license IJG license GPLv ........*

*..GNU.GENERAL.PUBLIC.LICENSE Version 2, June 1991 Copyright (C) 1989, 1991 Free Software Foundation, Inc., 51 Franklin Street, Fifth Floor, Boston, MA 02110-1301.USA .Everyone.is. permitted.to.copy.and.distribute.*

*verbatim.copies of this license document, but changing it is not.allowed. ..*

*.......... ..........*

*..... ..Preamble The.licenses.for. most.software.are.designed.to. take. away. your. freedom. to.*

*share. and. change. it. By contrast, the GNU General Public License. is. intended. to. guarantee. your. freedom. to. share. and. change.*

*free. software--to. make.*

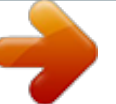

[You're reading an excerpt. Click here to read official TOSHIBA](http://yourpdfguides.com/dref/3873130) [BDX-1100-KB user guide](http://yourpdfguides.com/dref/3873130) <http://yourpdfguides.com/dref/3873130>

 *sure.the. software.is.free.for.all.its.users...This. General. Public. License. applies. to. most. of. the. Free.Software. Foundation's.software.and.to.any. other. program. whose. authors. commit. to. using.it...(Some.other.Free.Software.Foundation. software.is.covered.by.the.GNU.Lesser.General. Public.License. instead.)..You.can. apply.it.to.your. programs, too. When we speak of free software, we are referring to freedom, not price. Our General Public Licenses.are.designed.to.make.sure.that.you have. the. freedom. to. distribute. copies. of. free. software. (and. charge. for. this. service. if. you. wish), that you receive source code or can get it if you want it, that you can change the software or use pieces of it in new free programs; and that. you.know.you.can.do. these.things. To protect your rights, we need to make restrictions.that.forbid.anyone.to.deny.you.these. rights.or.to.ask.you.to.surrender.the.rights. These. restrictions. translate. to. certain. responsibilities. for. you. if. you. distribute. copies. of. the. software, or if you modify it. For example, if you distribute copies of such a program, whether gratis or for a fee, you must give.the.recipients.all.the.rights. that.you.have.. . You must make sure that they, too, receive or can.get.the.source.code. ..And.you.must. show. them.these.terms.so. they.know.their.rights. . . We. protect. your. rights. with. two. steps:. (1). copyright the software, and (2) offer you this license which gives you legal permission to copy, distribute.and/or.modify.the.software. Also, for each author's protection and ours, we. want.to.make.certain.that. everyone.understands.that.there.is. no.warranty.for.this.free software. If the software is modified by someone else and passed on, we want its recipients to know that what they have is not the original, so.that.any.problems.introduced. by.others.will. not reflect on the original authors' reputations. Finally, any free program is threatened constantly.by.software.patents... We.wish.to.avoid. the. danger.that.redistributors.of.a. free.program. will individually obtain patent licenses, in effect making. the. program. proprietary.. . To. prevent. this, we have made it clear that any patent must.be.licensed.for.everyone's.free.use.or.not. licensed. at.all. The precise terms and conditions for copying, distribution and modification follow. GNU.GENERAL. PUBLIC.LICENSE TERMS AND CONDITIONS FOR COPYING, DISTRIBUTION.AND.MODIFICATION .. 0..This.License.applies.to.any.program.or.other. work.which.contains.a.notice.placed.by.the. copyright.holder. saying.it.may.be.distributed under. the.terms.of.this.General. Public.License.. . The "Program", below,refers to any such program or work, and a "work based on the Program".means.either.the.Program.or. any.derivative work under copyright law: that is to say, a work containing the Program or a portion of it, either verbatim or with modifications and/or translated. into. another. language.. . (Hereinafter, translation is included without limitation in the term "modification".) Each licensee is addressed.as. "you". Activities other than copying, distribution and modification are not covered by this License; they.are.outside.its. scope...The.act. of.running. the Program is not restricted, and the output from. the. Program. is. covered. only. if. its. contents.constitute.a.work.based.on.the.Program. (independent.of. having.been.made.by.running. the.Program)..Whether.that. is.true.depends.on. what.the.Program.does. .. 1..You.may.copy.and.distribute.verbatim.copies.of.*

*the.Program's.source.code.as.*

*you.receive. it, in any medium, provided that you conspicuously. and. appropriately. publish. on. each. copy. English an.appropriate.copyright.notice.and.disclaimer.*

*of warranty; keep intact all the notices that refer. to. this. License. and. to. the. absence. of. any. warranty;and give any other recipients of the Program.a.copy.of.this. License.along.with.the. Program. You. may. charge. a. fee. for. the. physical. act. of. transferring a copy, and you may at your option. offer. warranty. protection. in. exchange. for. a.fee. . . 2.. You. may. modify. your. copy. or. copies. of. the Program or any portion of it, thus forming a work based on the Program, and copy and distribute such modifications or work under the terms of Section 1 above, provided that you also.meet.all.of.these.conditions: a) You must cause the modified files to carry prominent.notices.stating.that. you.changed.the. files and the date of any change. ....b).You. must.cause.any.work.that. you.distribute or publish, that in whole or in part contains. or. is. derived. from. the. Program. or. any. part thereof, to be licensed as a whole at no charge. to. all. third. parties. under. the. terms. of. this.License. c) If the modified program normally reads commands interactively when run, you must cause it, when started running for such interactive use in the most ordinary way, to print or. display. an. announcement. including. an. appropriate. copyright. notice. and. a. notice. that. there is no warranty (or else, saying that you provide a. warranty).and.that.users.may.redistribute.the. program under these conditions, and telling the. user. how. to. view. a. copy. of. this. License.. . (Exception:. if. the. Program. itself. is. interactive. butdoes.not.normally.print. such.an.announcement, your work based on the Program is not required to print an announcement.) These requirements apply to the modified work as.a.whole... If identifiable sections of that work are not derived from the Program, and can be reasonably considered.independent. and.separate.works.in themselves, then this License, and its terms, do not.apply.to.those.sections.when.you. distribute. them.as.separate.works. ..But.when.you. distrib- ute.the.same.sections.as.part.of.a.whole.which. is a work based on the Program, the distribution.of.the.whole.must.be.on.the.terms.of. this. License, whose permissions for other licensees extend to the entire whole, and thus to each and.every.part.regardless. of.who.wrote.it. Thus, it is not the intent of this section to claim rights. or.contest.your.rights.to.work.written.entirely by you; rather, the intent is to exercise the right.to.control. the.distribution.of.derivative.or collective.works.based.on.the.Program. In addition, mere aggregation of another work not.based.on.the.Program. with.the.Program.(or. with. a.work.based.on.the.Program).on.a.volume. of. a. storage. or. distribution. medium. does. not. bring. the. other. work. under. the. scope. of. this. License. ..3. .You.may.copy.and.distribute.the.Program. (or a work based on it, under Section 2) in object.code. or.executable.form.under.the.terms.of. Sections.1.and. 2.above.provided.that.you. also. do.one.of.the. following: . . . . a). Accompany. it. with. the. complete. corresponding machine-readable source code, which must.be.distributed.under.the.terms.of.Sections. 1.and. 2.above.on.a.medium.*

*customarily.used. @@copy. of. the. corresponding. @@source. code.. . (This. alternative. is. allowed. only.*

*for.noncommercial.distribution.and.only.if. @@form of the work for making modifications to it. @@@@need. not. include. anything. that. is. @@If. distribution. of. executable. or. object. code. is. made. by. offering. access. to. copy. from. a. designated place, then offering equivalent access to.*

> *copy.the.source. code. from. the. same. place. @@the.source. along.with.the.object.code. 4. @@under. this. License..*

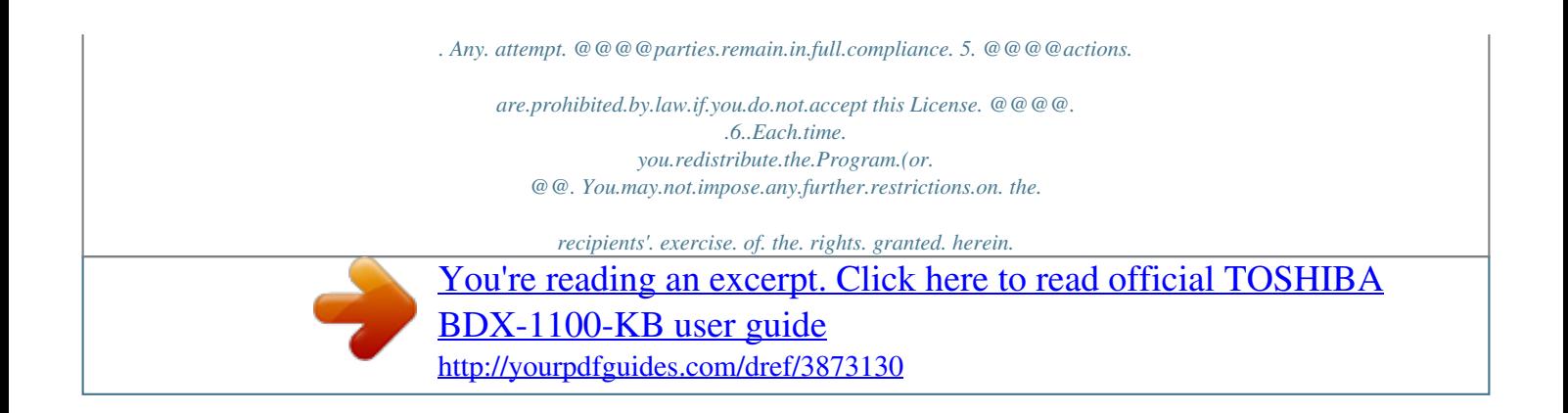

*. You. are. not. responsible. for. enforcing. compliance. by.third.parties.to.this. License. 7. @@other reason (not limited to patent issues), conditions. are. imposed. on. you. (whether. by. @@excuse.*

> *you. from. the. conditions. of. this. License...If. you.cannot.distribute.so.as. to.satisfy. @@@@of. the. Program. by. all. those. who. receive. @@@@If. any. portion. of. this.*

*section. is. held. invalid. or. unenforceable. under. any. particular. @@apply. in.other.circumstances. It. is. not. the. purpose. of. this. section. to. induce. you. to. infringe. any. patents. or. other.*

> *property. right. claims. or. to. contest. validity. of. any. such. @@contributions. to. the. wide. range. of. @@is. up. to. the. author/donor. to. decide. if. he. or. she.is.willing.to.*

*distribute.software.through.any. other.system.and.a.licensee.cannot. impose.that. choice. This. section. is. intended. to. make. thoroughly. @@..8..If.the.distribution.and/or.use.of.*

*the.Program. is. restricted. in. certain. countries. either. by. @@this. License. may. add. an. explicit. geographical. distribution. limitation. excluding. those. @@@@..9..The.Free.Software.Foundation.may.publish.*

*@@. Such.new.versions.will.be.similar.in.spirit.to. the. @@Each. version. is. given. a. distinguishing. version. number. @@@@version. or.of.any.later.version.published.by.the. Free.Software.*

*Foundation...If.the.Program.does. @@the.Free.Software. Foundation. . . 10.. If. you. wish. to. incorporate. parts. of. the. Program.into.other.free.programs.whose.distribution conditions are different, write to the author.*

*to.ask.for.permission...For.software.which. is. copyrighted. by. the. Free. Software. Foundation, write to the Free Software Foundation; we.sometimes.make.exceptions.for. this...Our. decision.will.be.guided.by.the.*

> *two.goals.of.preserving.the.free.status.of.all.derivatives. of.our. free.software.and. of.promoting.the.sharing.and. reuse.of.software.generally. ......*

*..... .NO.WARRANTY . . 11. . BECAUSE. THE. PROGRAM. IS. LICENSED. FREE OF CHARGE, THERE IS NO WARRANTY FOR THE PROGRAM, TO THE EXTENT PERMITTED.BY.APPLICABLE.LAW.*

*..........*

*..EXCEPT.WHEN OTHERWISE.STATED.IN.WRITING.THE.COPYRIGHT.HOLDERS. AND/OR.OTHER.PARTIES PROVIDE. THE. PROGRAM. "AS. IS". WITHOUT WARRANTY OF ANY KIND, EITHER EXPRESSED OR IMPLIED, INCLUDING, BUT NOT LIMITED TO, THE IMPLIED WARRANTIES OF MERCHANTABILITY.AND.FITNESS. FOR.A.PARTICULAR.PURPOSE...THE.ENTIRE.RISK.AS TO.*

*THE.QUALITY.AND.PERFORMANCE.OF.THE. PROGRAM.IS.WITH.YOU. ..SHOULD.THE PROGRAM PROVE DEFECTIVE, YOU ASSUME THE COST OF ALL NECESSARY SERVICING, REPAIR.OR. CORRECTION. ..12.. IN.NO.EVENT.UNLESS.REQUIRED.BY.APPLICABLE.LAW.OR.AGREED.*

*TO.IN.WRITING WILL ANY COPYRIGHT HOLDER, OR ANY OTHER.PARTY.WHO.MAY.MODIFY.AND/OR REDISTRIBUTE.THE.PROGRAM. AS.PERMITTED. ABOVE, BE LIABLE TO YOU FOR DAMAGES, INCLUDING ANY GENERAL, SPECIAL, INCIDENTAL.OR.CONSEQUENTIAL. DAMAGES.ARISING OUT.OF.THE.USE. OR.INABILITY.TO.USE.THE. PROGRAM.(INCLUDING.BUT.NOT.LIMITED TO.*

> *LOSS.OF.DATA.OR.DATA.BEING.RENDERED. INACCURATE.OR.LOSSES. SUSTAINED.BY YOU.OR.THIRD.PARTIES. OR.A.FAILURE.OF.THE.*

*PROGRAM.TO.OPERATE.WITH.ANY.OTHER PROGRAMS), EVEN IF SUCH HOLDER OR OTHER.PARTY.HAS.BEEN.ADVISED.*

*OF.THE POSSIBILITY.OF.SUCH.DAMAGES. .....*

*....END. OF.TERMS.AND.CONDITIONS ..*

*How.to.Apply.These.Terms.to.Your.New.Programs If you develop a new program, and you want it.to.*

*be.of.the.greatest.possible.use.to.the.public, the best way to achieve this is to make it free. software. which. everyone. can. redistribute. and.*

*change.under.these.terms. To do so, attach the following notices to the program.*

*..It.is.safest.to.attach.them.to.the.*

*start. of each source file to most effectively convey the exclusion of warranty; and each file should have.at.least.the."copyright".line.and.a.pointer. to.where.the.full.notice. is.found. ...*

*.<one.line.to.give.the.program's.name.and.a.*

*brief.idea.of.what.it.does.> .... Copyright.(C).<year>..<name. of.author> This program is free software; you can redistribute. it. and/or. modify. it. under. the. terms. of.the.GNU.General.Public.License.*

*as.published. by the Free Software Foundation; either version 2 of the License, or (at your option) any later.version. ....This.program.*

*is.distributed.in.the.hope.*

*that.it. will be useful, but WITHOUT ANY WARRANTY; without. even. the. implied. warranty. of. MERCHANTABILITY.or.FITNESS.FOR.A.PARTICULAR. PURPOSE.*

> *..See.the.GNU.General.Public.License. for.more. details. ....*

> > *You.should.have.received.a.*

*copy.of.the.GNU. General Public License along with this program; if not, write to the Free Software Foundation, Inc.,51 Franklin Street, Fifth Floor, Boston, MA 02110-1301.USA. English 0 Also.add.information.*

*on.how.to.contact.you.by. electronic.and.paper.mail.*

*If the program is interactive, make it output a short.notice.like.this.when.*

*it.starts.in.an.interactive.*

*mode: Gnomovision version 69, Copyright (C) year name.of.author ....Gnomovision.comes.with.ABSOLUTELY.*

*NO. WARRANTY; for details type `show w'. This is free software, and you are welcome to redistribute it under certain conditions; type `show c' for details. The hypothetical commands `show w' and `show c' should show the appropriate parts of the General Public License. Of course, the.commands.you.use.may be called something other than `show w' and `show c'; they could even be mouse-clicks. or.*

*menu. items--whatever. suits. your.program. You.should.also.get.your.*

*employer.(if.you.work. as a programmer) or your school, if any, to sign a "copyright disclaimer" for the program, if necessary. @@in. the. program. `Gnomovision'. (which.*

*makes. passes. at. compilers). written. by. James. Hacker. @@@@@@@@51 Franklin Street, Fifth Floor, Boston, MA 02110-1301 USA. .*

*Everyone. is. permitted. to. copy.*

*and. distribute. @@@@Library Public License, version 2, hence the version.number.2.*

*1.]. . . . . . ...*

*..........*

*..... .....*

*.....Preamble. . ..The.*

*licenses.for.most.software.are.designed.to. take.away.your. freedom.to.share.and.change. it.. . By contrast, the GNU General Public Licenses. are.*

*intended. to. guarantee. your. freedom.to.share.and.change. .*

*. . . . free.software--to.make.sure.the.software. is.free. for.all.its. users.. . This license, the Lesser General Public License, applies. to. some. specially. designated. software. packages--typically. libraries--of. the. Free. Software.Foundation.*

*and.other.authors.who.decide. to use it. @@@@. . . .*

*. . . . . . . @@Our General Public.Licenses.are. designed.to.make.sure.that you. have. the. freedom. to. distribute.*

*copies. of. free.software.(and.charge.for.this.service.if. you. @@. . . To protect your rights, we need to make restrictions. that.forbid.. distributors. to. deny. you. these.rights.or.to.ask.you.to.surrender.*

*these rights...These.restrictions.translate.to. certain.responsibilities.for. you.if.you. distribute.copies. of.the.library.or.if.*

*you.modify.it.. . For example, if you distribute copies of the library, whether gratis or for a fee, you must give the recipients all the.rights.that.we.gave.*

*. you. You must make sure that they, too, receive.or.can.get.the.source. code.. .If.you.link. other code with the library, you must provide 1 English complete object files to the recipients, so that they. can.relink.them.with.the. library.after.making. changes. to. the. library. and. recompiling. it.*

> *. . And.you.must.show.them.these.terms.so. they. know.their.rights..*

*. . . ..*

*We.protect.your.rights.with.a.two-step.method: (1) we copyright the library, and (2) we offer you this license, which gives you legal permission to copy, distribute and/or modify the library.. .*

*. . . To protect each distributor, we want to make it.very.clear.that.there.is.no.*

*warranty.for.the. free library. Also, if the library is modified by someone else and passed on, the recipients. should.know.that.what.they.*

*have.is. not the original version, so that the original author's.reputation.will.not.be.affected.by. problems.*

*that.might.*

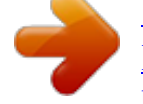

[You're reading an excerpt. Click here to read official TOSHIBA](http://yourpdfguides.com/dref/3873130) [BDX-1100-KB user guide](http://yourpdfguides.com/dref/3873130) <http://yourpdfguides.com/dref/3873130>